# **TH2512 RS-232V3** 接口说明

## **2004/11/29**

# 同惠电子有限公司

Tonghui Electronics reserves the right to make changes at any time without notice in order to improve design and supply the best possible product.

> E-mail:tonghui@pub.cz.jsinfo.net WWW:http://www.tonghuico.com

## **TH2512 RS-232** 使用说明(**V33**)

## *A.*简介:

RS-232 接口使 TH2512/TH2512A 成为一完全的可程控仪器,通过 RS-232 接口, TH2512/TH2512A 可以组成到自动测试系统中。

*B.* 性能*:* 

1.TH2512 的 RS-232 接口几乎远程控制了仪器前面板的所有功能。

2.仪器采用 9600 波特率,无奇偶校验, 1 位起始位(0), 8 位数据位和 1 位停止位 (1)的 10 位异步通信方式。

#### *C.* 总线安装说明:(*TO SETUP RS-232 BUS*)

1.关掉 TH2512/2512A 电源, 把 RS-232 接口电缆的一端插入仪器后面板的 RS-232 接口插座。另一端插入主控 PC 后面板的 RS-232 接口插座。

2.开机以后就可以使用仪器的 RS-232 接口功能了。

### *D.* 仪器命令设置*:*

仪器命令是 TH2512/TH2512A 远程控制的核心内容,它们控制 TH2512/TH2512A 何时、如何开始测试,并把数据送上总线、等等,仪器命令如下表所示:

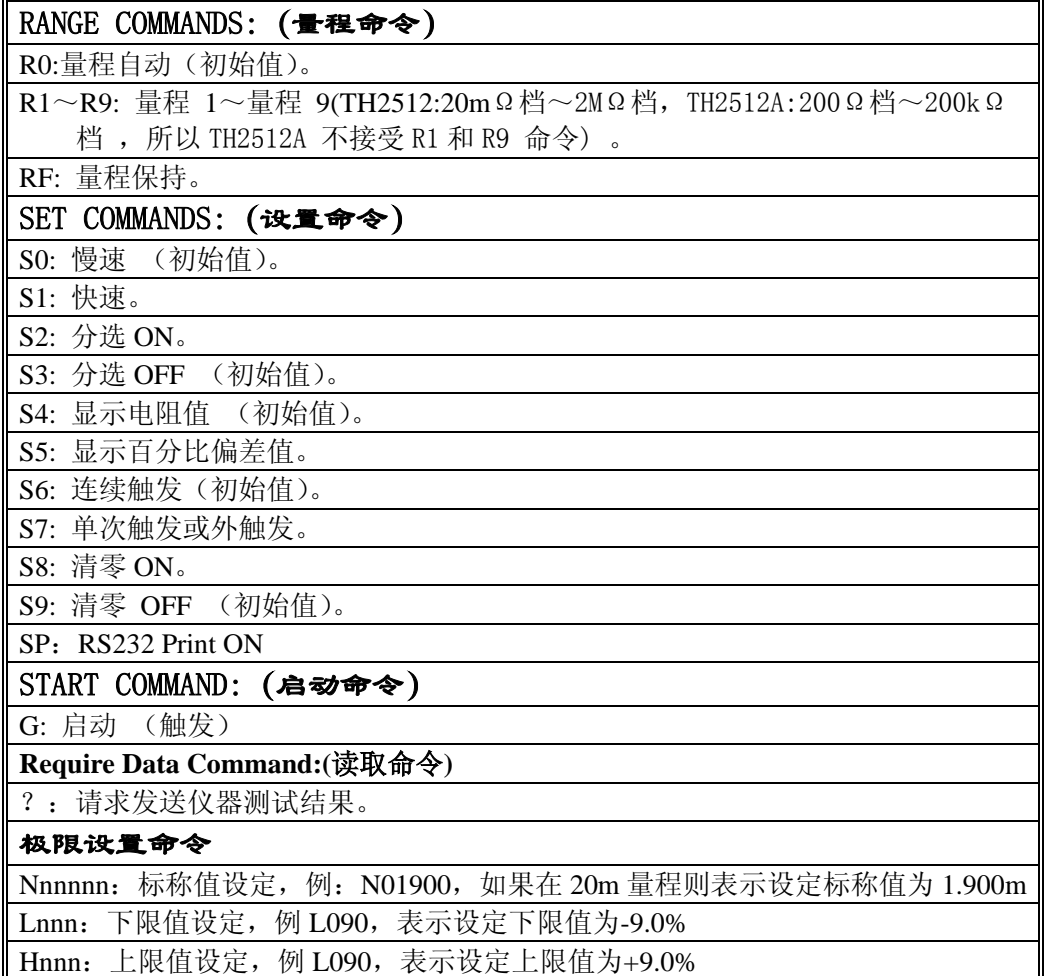

表A: 设备相关命令

注:这些命令字符只能使用大写字母。

## *F.*本节解释仪器命令

## **1. RN(**量程命令**)**

量程命令复制了所有 TH2512/TH2512A 的量程。

R0 命令使量程自动,RF 命令使量程自动关闭(保持量程)。与在前面板按量程键 一样。

TH2512/TH2512A 的各量程可通过 R1~R9 命令选择,同时使量程保持。

当开机后 TH2512/TH2512A 还原为默认值:量程自动 R0。

#### **2. SN(**设置命令**)**

设置命令复制了前面板的所有测试条件,如上表:

当开机后 TH2512/TH2512A 还原为默认值 S0、 S3、 S4、 S6、 S9。

#### **3.G(**启动命令**)**

一个字母命令,送入此命令与在本控状态按单次键一样。

#### **4.?(**读取命令**)**

一个字母命令,送入此命令,仪器才发送本次的测试结果给 PC。

注意:SP 命令设置仪器 RS232 打印功能开,这样用户就没必要一直发?命令来读 取仪器测量结果

#### **F**.使用仪器命令控制仪器:

用户可以通过发送给 TH2512/TH2512A 上述仪器命令字符串来控制它们,命令可 以是单一的,也可以是组合的。但必需注意:

1. 命令字符串必需以 ASCII 字符 0xA ('\n') 作为结束符。例: 如果要使仪 器取消分选,选择在量程 5,快速测试。只需发命令字符串"S3R5S1\n**"**给 仪器即可。

#### **G**.输出数据**: (**数据格式**)**:

仪器消息格式如下:

- 格式: H=±dddddd uu
- 在此: H: 显示类型指示。

如果是:P: 表示显示 %。

如果是: R: 表示显示 R。

dddddd : 测试数据。如下表:

uu : 单位。

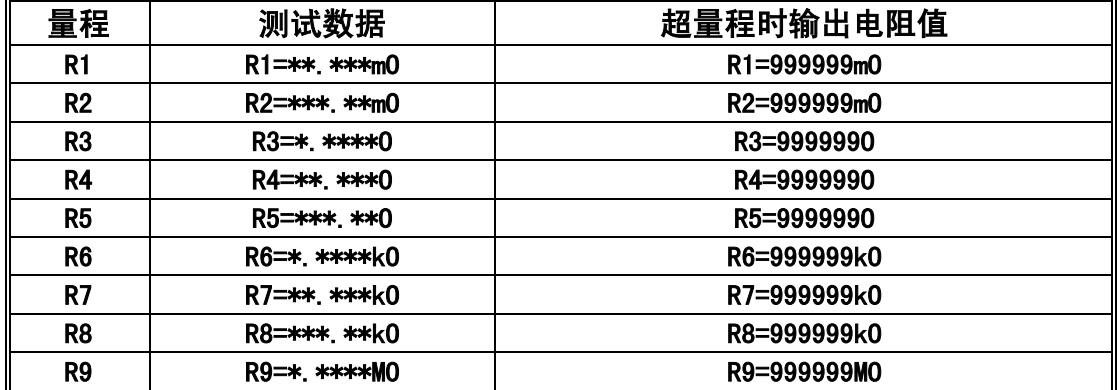

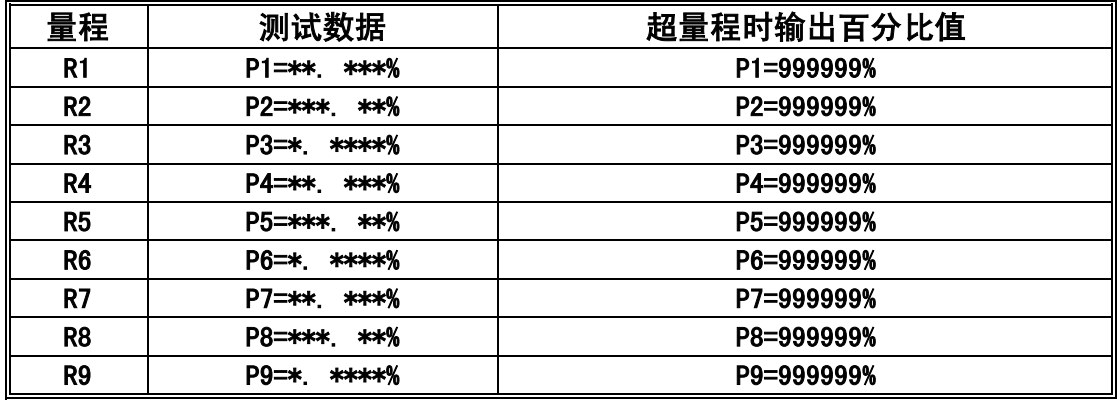

© Copyright Tonghui Electronics Co.,Ltd. 2000 All rights reserved Printed in China